需要数集計に教科書名と需要数が表示されません。発行者を選択出来ません。 この場合は以下のような表示になっているかと思います。

※画面表示において平成 26 年度表示もしくは平成 27 年度表示は平成 27、28 年度と置き換 えてください。

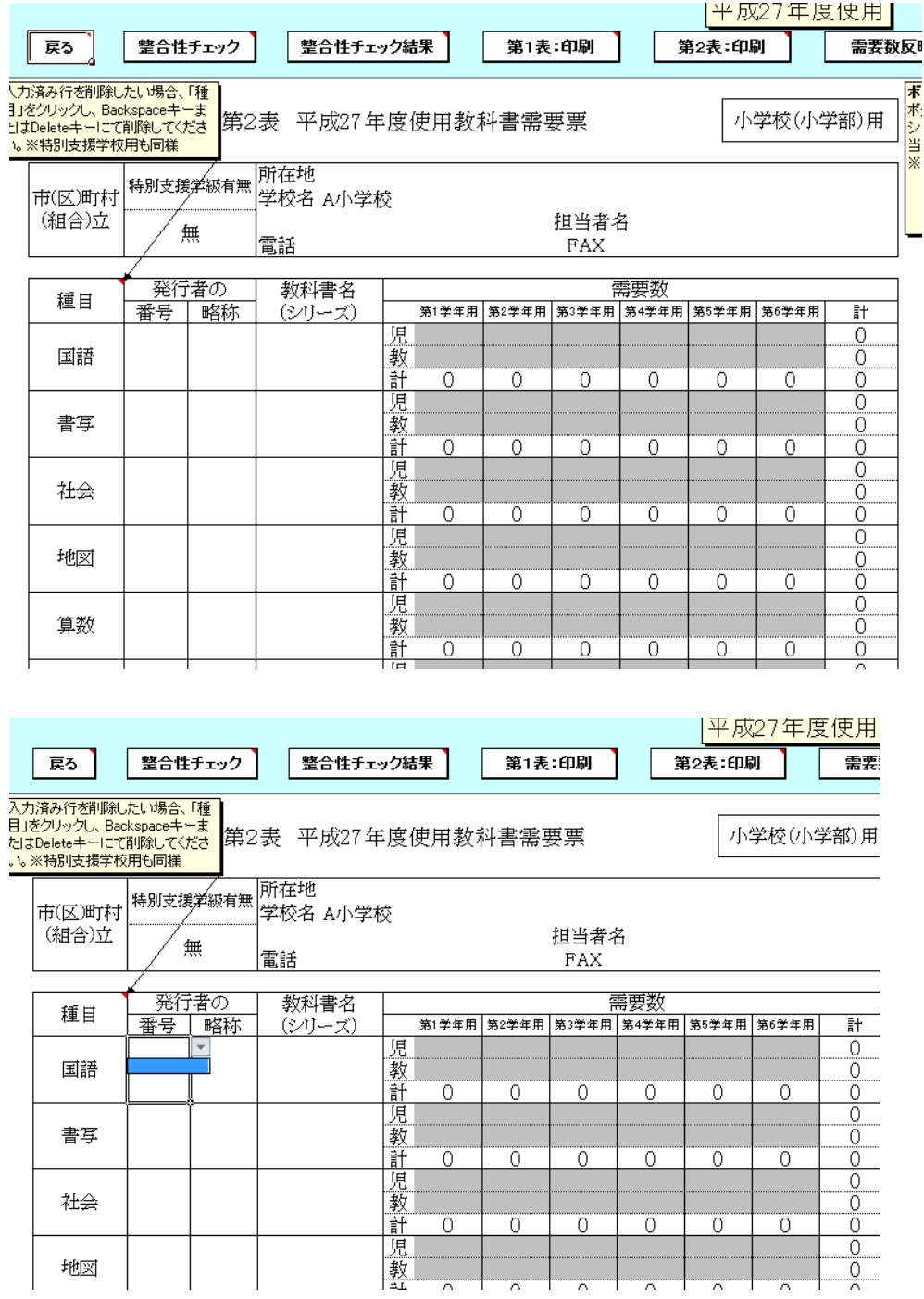

採択教科書リストを取り込んでください。私立(国立校)の場合は採択教科書の設定を行 ってください。中学校も同様です。